**1** 

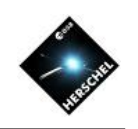

# SPIRE Photometer Interactive Analysis (SPIA)

## Bernhard Schulz NHSC/IPAC on behalf of the SPIRE ICC

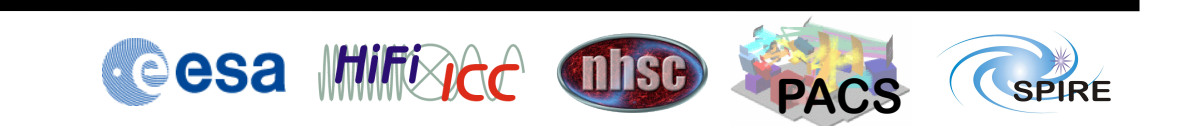

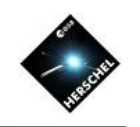

# The three data analysis choices

- Pipeline processing
	- Easy and straight forward
	- No flexibility
- Editing and running a script
	- Sophisticated and long learning curve
	- Full flexibility
- Interactive analysis with GUIs
	- Relatively easy to learn
	- Limited flexibility
- Straight pipeline results may often be good enough for science analysis, but not always.
- For astronomers with limited resources to learn the system, the GUI IA seems to be the optimal choice

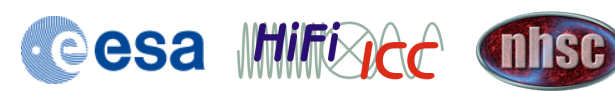

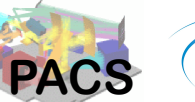

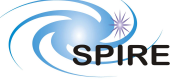

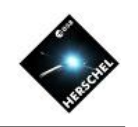

#### SPIRE Photometer Interactive Analysis SPIA

- Built around the observation context
- Makes full use of HIPE features
	- Task GUIs, Views, Perspectives, Context Viewer, TablePlotter, Map Display, etc…
- Processing modules are tasks that work on the observation context
- Session oriented
- Supports quick on-the-fly (try-out) data reduction
- Supports easy (few-command) scripting
- Access to module parameters for experts
	- Only change default parameters if you know what you are doing!

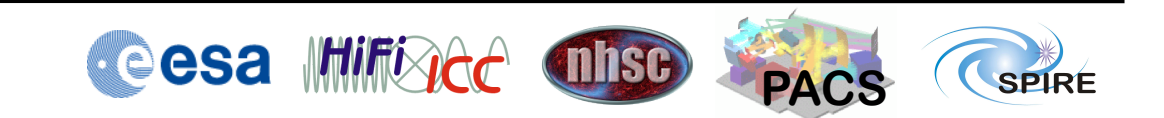

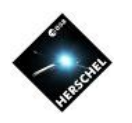

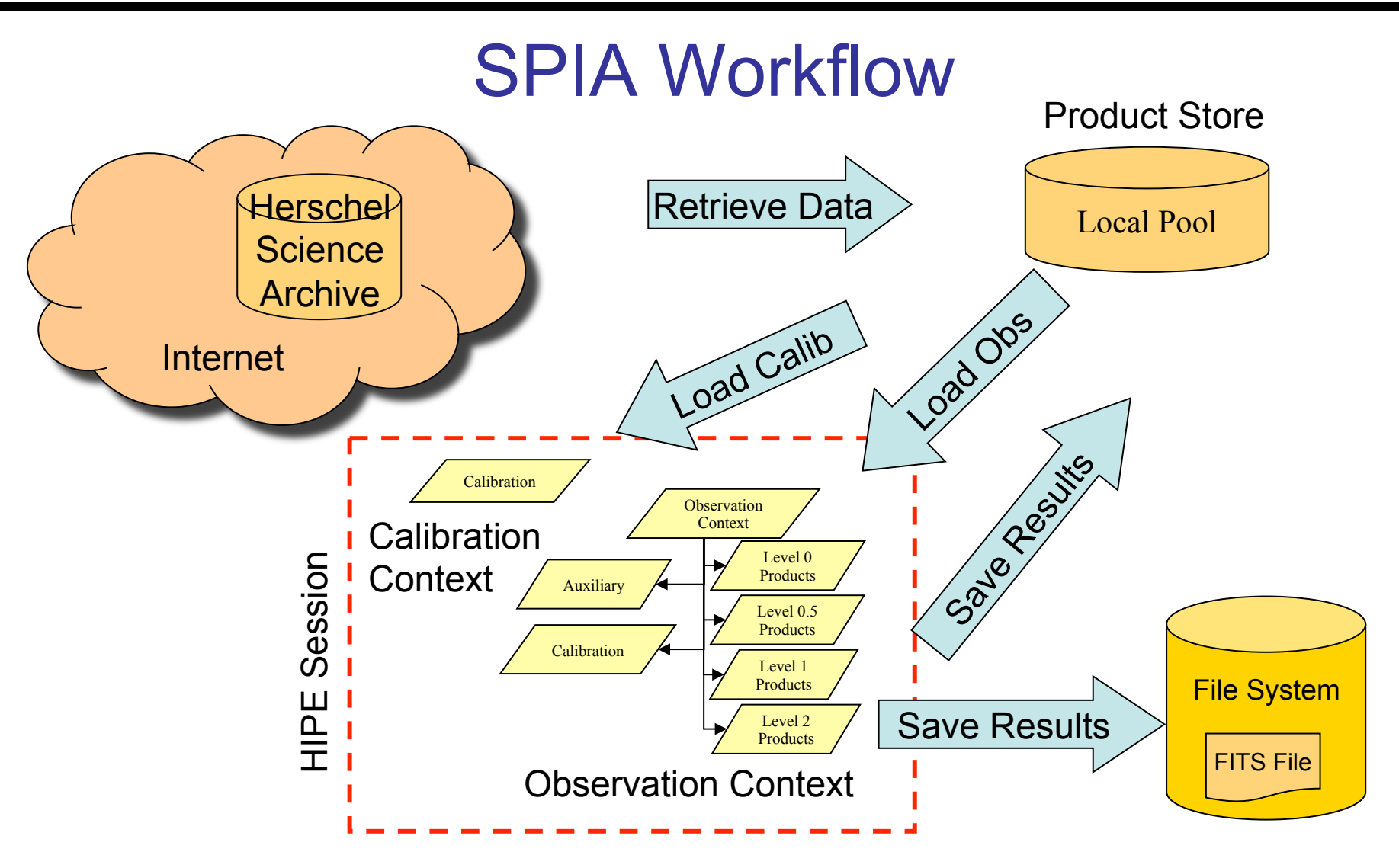

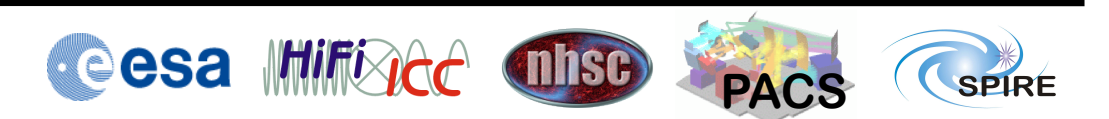

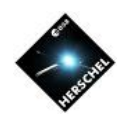

**PACS** 

SPIRE

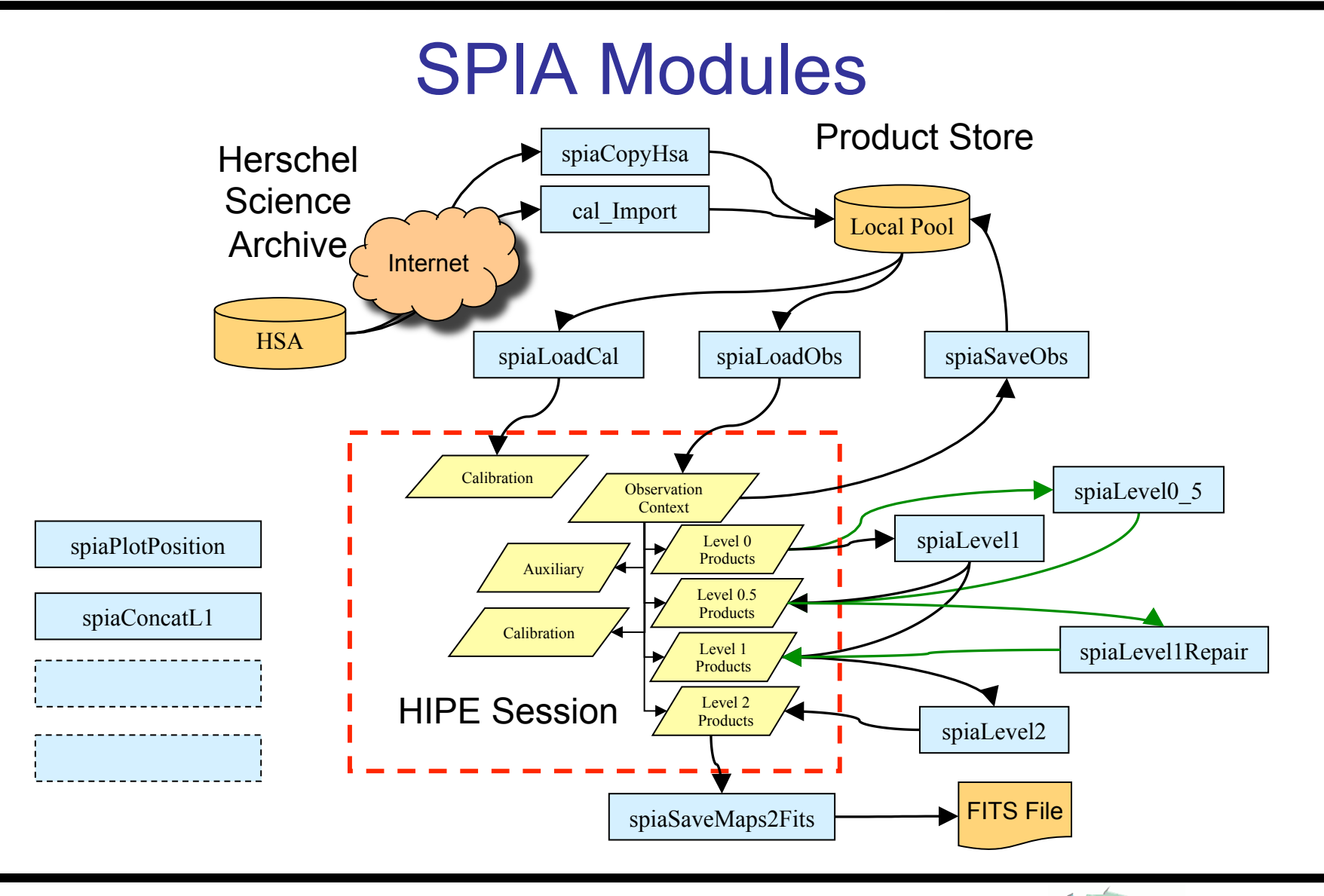

**Cesa Milfiged Thse** 

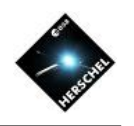

## SPIA Tasks in HIPE

- "Applicable" SPIA tasks will appear when selecting an observation context.
- All SPIA tasks have a prefix "spia".
- Double-click on the task in the task view activates the task GUI.
- Additional object input parameters like the calibration context are dragged from the variables view to the "input button".
- The input button turns green when a valid object was attached.

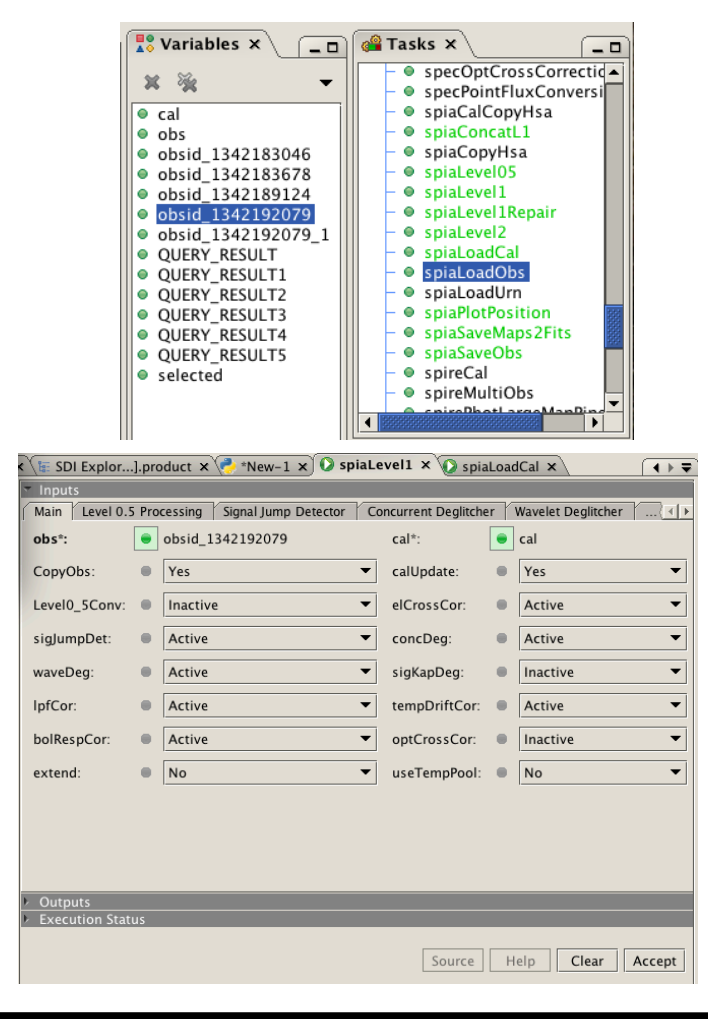

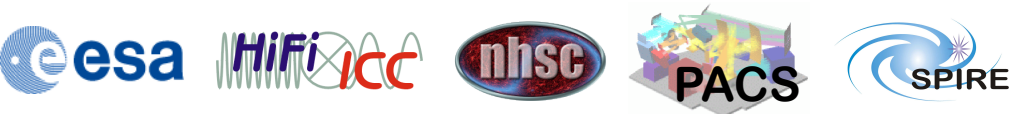

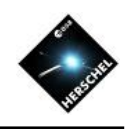

### Screenshot of SPIA Session

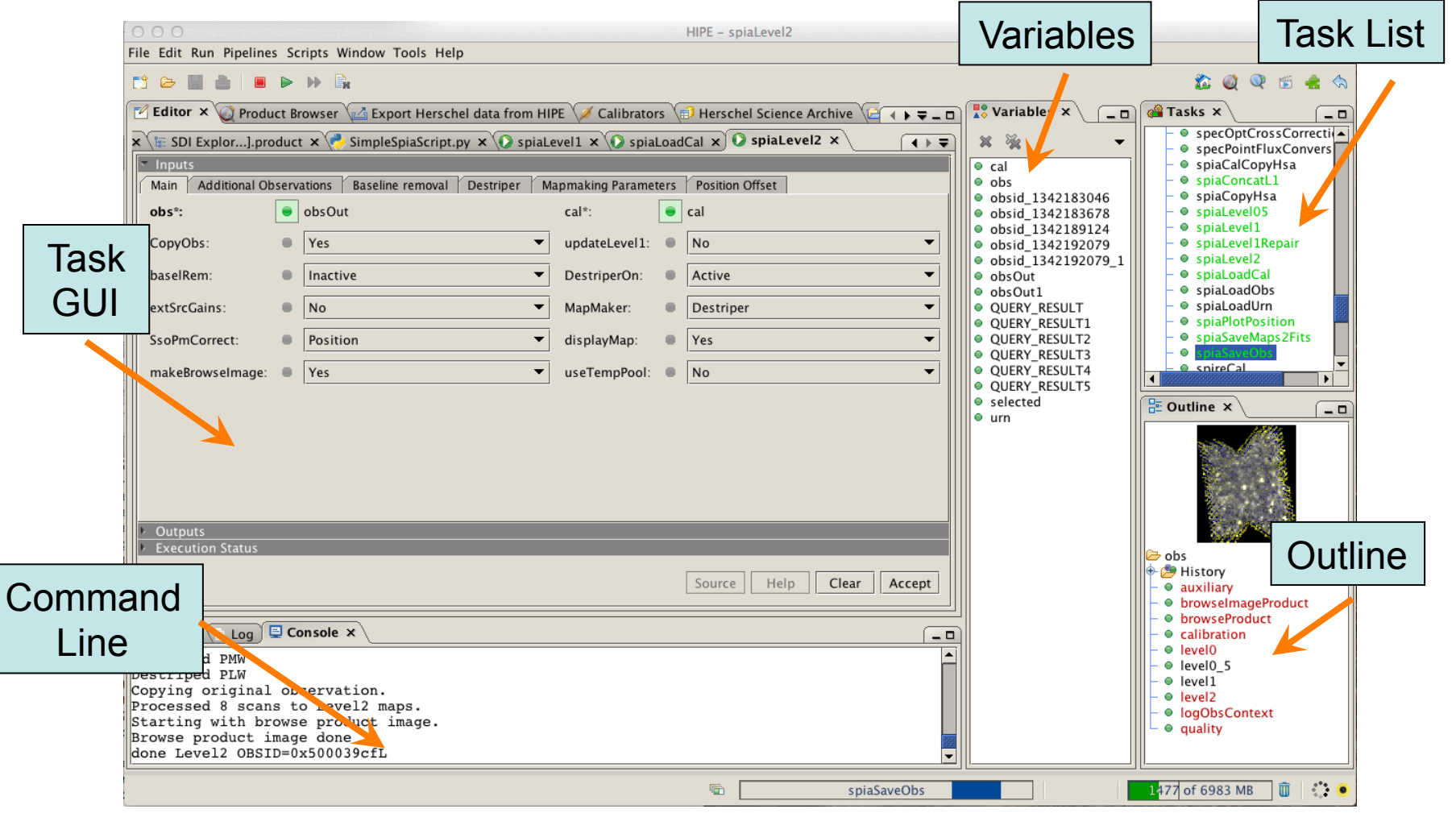

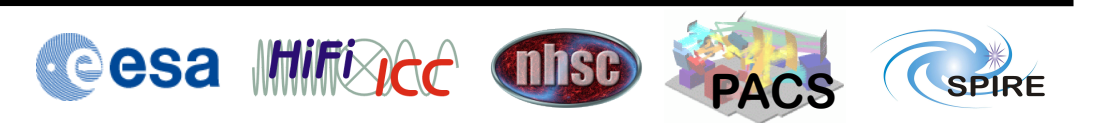

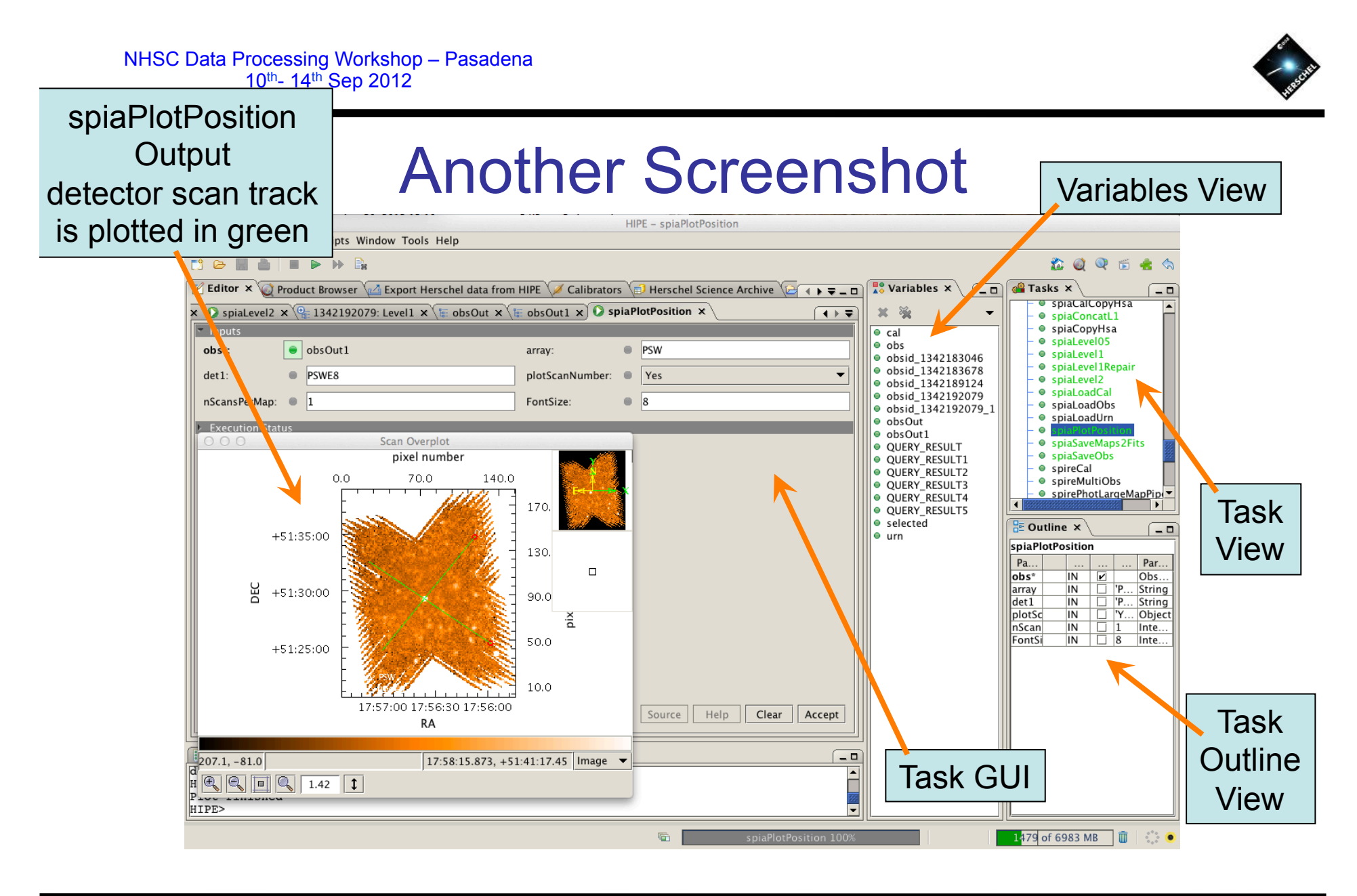

**Cesa Miffiged Thise SPIRE PACS** 

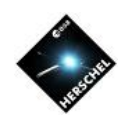

# SPIA Scripting

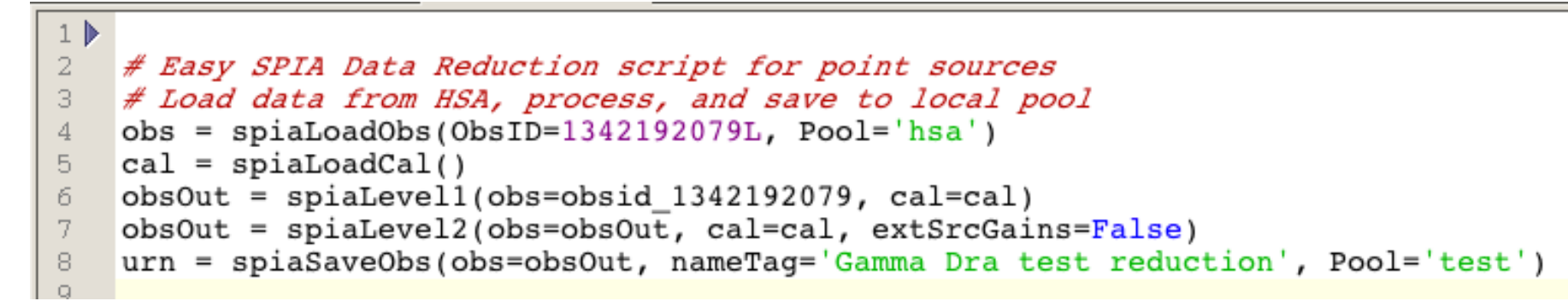

- Example of a full re-reduction of a SPIRE scan map of a point source. The map is loaded from the HSA and the result is saved in a local pool.
	- make sure the "HSA" square is selected in the Product Browser for the first command to gain access to the archive (this is a bug).
- All parameters are either mandatory or at their default setting
	- Except for extSrcGains (apply extended source gains) which is True by default. Gamma Dra is a point source!
- SPIA scripting is simple and eliminates many errors due to typos when handling long and complex scripts.

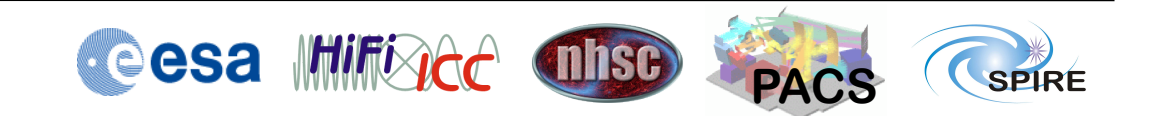

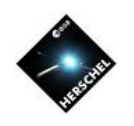

# **Availability**

- Distribution from NHSC Wiki
	- HIPE Plugin
		- Current version is 1.9
		- Persistent after installation
	- User's Manual in SPIRE Data Reduction Guide, Chapter 11
	- Publication ADASS 2010 proceedings
		- http://arxiv.org/abs/1101.1284
- https://nhscsci.ipac.caltech.edu/sc/index.php/Spire/SPIA

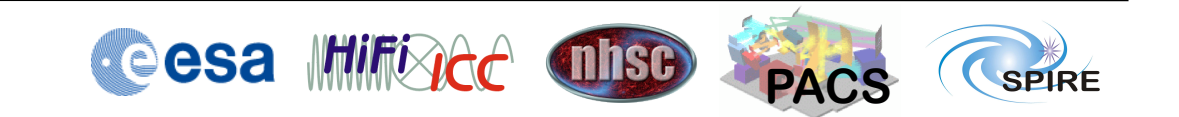